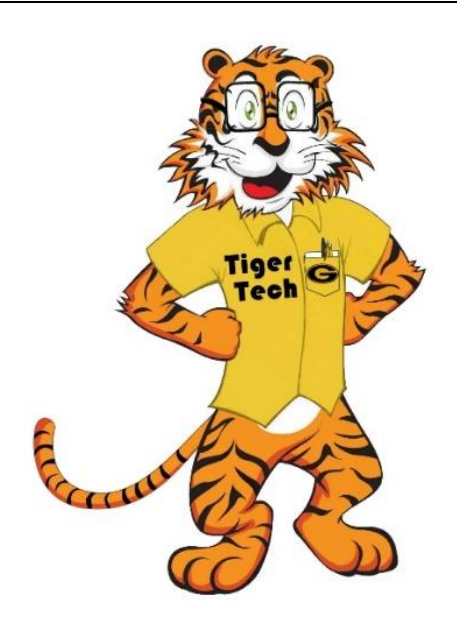

# **Tiger Tech**

*Grambling State University Information Technology Department*

## Advisory/Notification

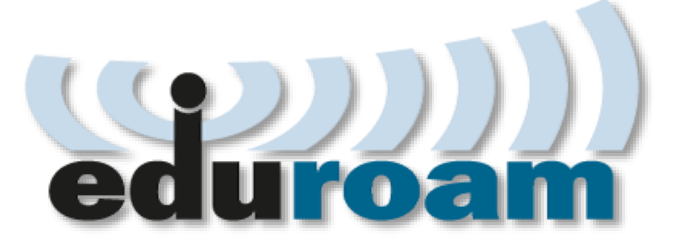

## EduRoam is available NOW!

Eduroam is a secured wireless network that allows students, faculty and staff to use their Grambling credentials [\(username@gram.edu](mailto:username@gram.edu) or [username@gsumail.gram.edu\)](mailto:username@gsumail.gram.edu) to access wireless networks when visiting other eduroam participating institutions without having to setup a guest account. GSU community will have the option of using eduroam as their primary WiFi instead of Gram-Wireless.

#### **Who can use this Service?**

GSU students, faculty, and staff may use this service at GSU and other eduroam-enabled institutions around the world.

### **FAQs**

#### **What is eduroam?**

eduroam is a secure worldwide network access service created for international research and the educational community.

#### **How do I connect to eduroam?**

All users must download the appropriate eduroam installer or they will not connect. The configuration assistant tool can be downloaded at <https://cat.eduroam.org/> by clicking on "download your eduroam installer"

[Get the geteduroam app](https://eduroam.org/geteduroam-get-connected-quickly-and-safely/) - Simplify connecting your devices to eduroam with the geteduroam app.

**How do I connect to eduroam using eduroam account from another university? (iPhone/iPad)**

1. Click on the **Settings** app, then click the **Wi-Fi** tab in order to see available wireless networks. Click on **Eduroam** to join the network.

2. Enter your **Username & Password**, then click **Join**.

3. Your University's Eduroam account will push a certificate for your device. Click **Trust** to proceed.

 To confirm you are connected to the **Eduroam** network, navigate once again to the **Settings--->Wi-Fi** tab on your iPhone/iPad.

#### **What username should I use when connecting to eduroam?**

All GSU faculty, staff, student and affiliates should use their @gram.edu or gsumail.gram.edu and must include the gram.edu.

#### **Why do I need to download the eduroam installer?**

Downloading the eduroam installer ensures proper configuration.

#### **Where is eduroam on campus?**

The "eduroam" Service Set Identifier (SSID) is located on all wireless access points across campus.

#### **Who can use the eduroam network?**

GSU faculty, staff, students, and visitors from institutions utilizing eduroam can connect using their institution's credentials. Visiting guest should contact their own institution's help desk for any connection related issues.

#### **How do I know which institutions are participating with eduroam?**

eduroam has a worldwide list of participants found at <https://www.eduroam.org/where/> United States only locations can be found at [https://www.eduroam.us.](https://www.eduroam.us/)

#### **Why should I connect to eduroam?**

Having your device connected/configured to eduroam will allow you to travel to other universities and connect seamlessly.

#### **How do I change my password for my device connecting to eduroam?**

Every time you change your password, you should use the [configuration assistant tool](https://cat.eduroam.org/) to download and run the appropriate eduroam installer.

#### **Acceptable Use Policy for eduroam@Grambling State University**

GSU faculty, staff, and student users of the eduroam service are subject to the GSU Acceptable Use Policy as well as any and all equivalent policies at the host institution. Guests using eduroam service at GSU are subject to equivalent policies at their home institution as well as the GSU Acceptable Use Policy.

Use of the eduroam service is at your own risk – there is no guarantee that the service will be available at any given time.

#### **Getting Help**

For help, please send an email to [helpdesk@gram.edu](mailto:helpdesk@gram.edu) or call Ext. 2623

[Click here for additional information](https://www.gram.edu/offices/infotech/eduroam.php)